# Zoom 视频会议软件快速安装手册

### **1. 什么是 Zoom?**

Zoom 是一个网上视频会议软件,可以在电脑上,也可以在手机和平板电脑上安装使用。

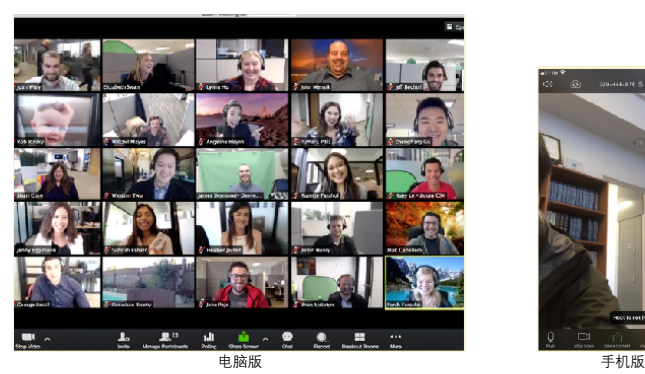

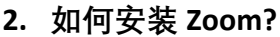

- **苹果手机或平板(iPad)** 在应用程序商店(App Store)输入"**Zoom Cloud Meetings**", 再按下载。
- **安卓手机或平板电脑** 在 Google Play 或是手机厂商自带的应用 程序商店里输入"**Zoom Cloud Meetings**", 再按下载。如果不能找到该 App, 请复制 以下这段内容后打开百度网盘手机 App (需事先安装), 然后下载 Zoom 的安装 程序到手机上进行安装。(请参见手机厂 商的用户手册,获取手动安装 APK 格式 的应用程序安装包的步骤)

#### **链接**: https://pan.baidu.com/s/1Rnm7SqVpDYfluOmhIRbI0g 提取码:**fz71**

## **电脑版 Zoom 安装需要下载安装包到本地 硬盘,然后双击下载的文件进行安装**

• 苹果电脑的 Zoom 安装包下载地址 https://zoom.us/client/latest/Zoom.pkg

• 微软视窗(Windows)电脑的 Zoom 安装包下载地址

http://zoom.us/client/latest/ZoomInstaller.exe

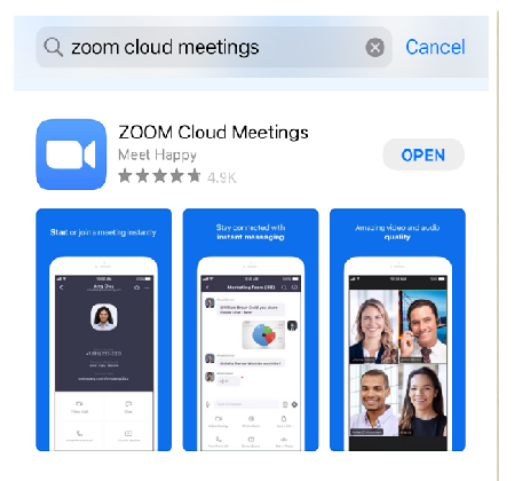

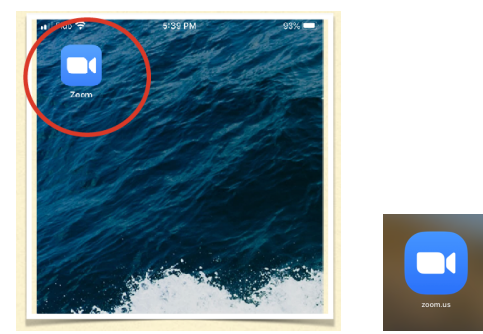

 下载安装后,可以在手机或电脑桌面上看 到以上的图像。

- **3. 如何用 Zoom 加入视频会议?**
- 打开 Zoom,点击**加入**(**Join**)按钮。

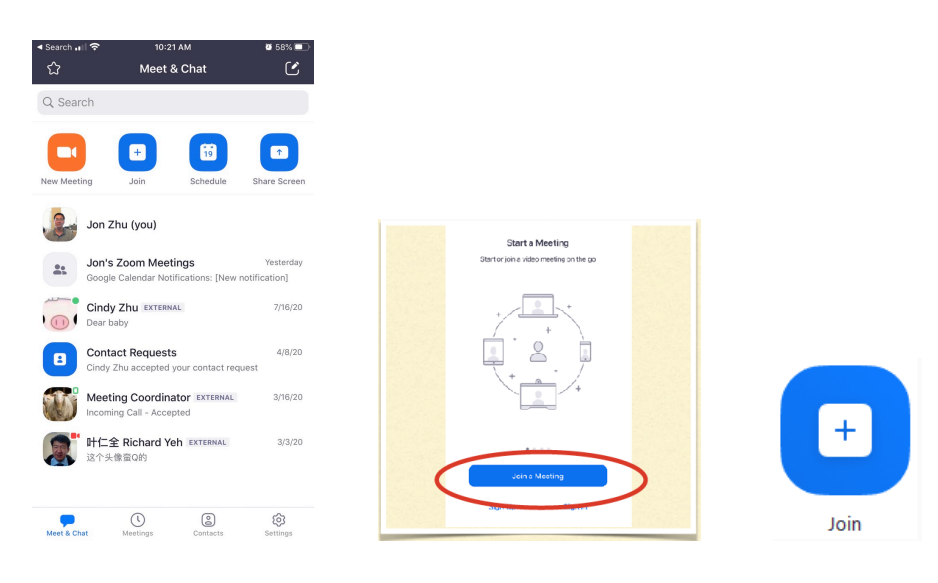

• 输入您的名字,好让其他参会者知道您是谁

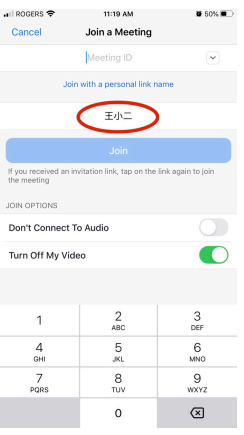

• 输入会议号,在随后的提示的对话框里输入密码

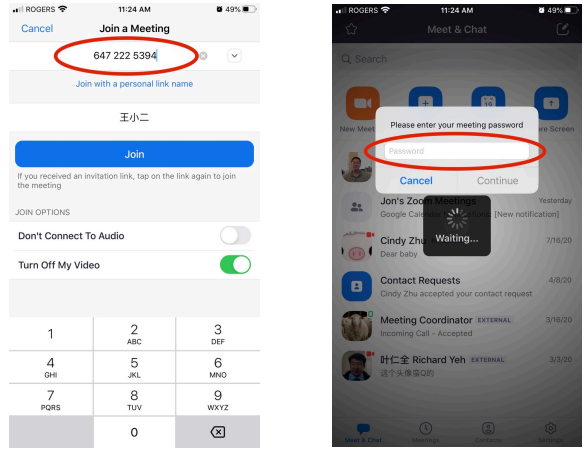

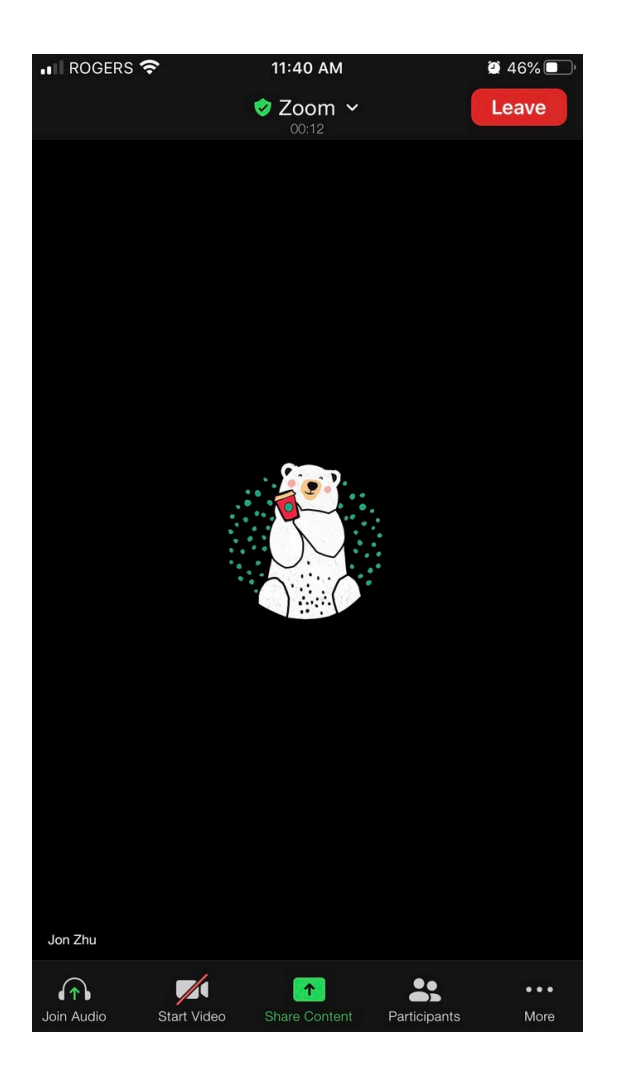

- 恭喜你,您已经成功加入会议!
- 如果看不见自己的样子,或者参会 者听不到您,请往屏幕底下看。

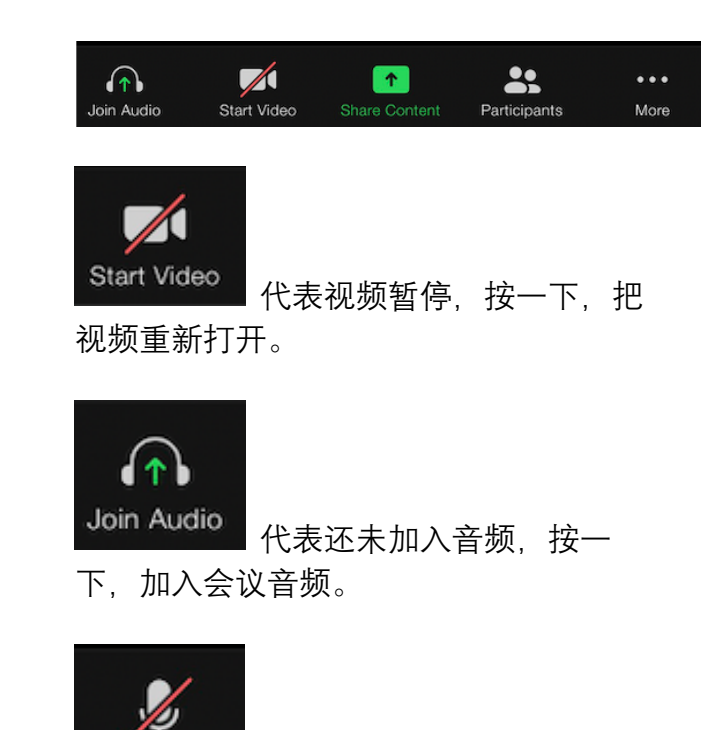

Unmute 代表您静音了, 按一下, 把 声音打开。(请大家在不讲话的时候始终 保持静音状态以获取最佳会议效果)

## **4. 参考资料**

请大家查阅 Zoom 的官方网站以获取更全面的使用指南

新用户快速入门指南

https://support.zoom.us/hc/zh-cn/articles/360034967471-Quick-start-guide-for-new-users

iOS 入门指南

https://support.zoom.us/hc/zh-cn/articles/201362993-iOS-入门指南

Android 入门指南

https://support.zoom.us/hc/zh-cn/articles/200942759-Android-入门指南